# **Knowledge Base Projektbeispiel "GenericWeb\_TeslaPW"**

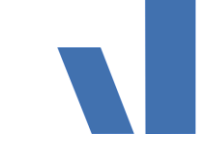

**Elvis Elvis Beispielbeschreibung zu Projekt "GenericWeb\_TeslaPW"**

**INF - Beschreibung (.pdf)**

**Produkt: Elvis 3 Version: 3.3.170 Stand: 17.04.2018 Autor: Niko Paßmann**

### Ziel des Dokuments

Es sollen die Daten, welche das Gateway der Tesla Powerwall liefert, mit Hilfe des GenericWeb-Ports ausgelesen werden.

### Aufgabenstellung

Das Gateway liefert über http-Abfragen alle notwendigen Daten im Json Format. Diese sollen mit Datenpunkten für eine Visu zur Verfügung gestellt werden.

#### Vorgehensweise

Um ein passendes xml zu erstellen schauen wir uns zunächst einen Ausschnitt der Daten an(http://<IP-Adresse>/api/meters/aggregates) :

*... "site":{"last\_communication\_time":"2017-10-*

*04T04:22:26.189852925Z","instant\_power":580.3087196350098,"instant\_reactive\_p ower":-*

*477.96209716796875,"instant\_apparent\_power":751.8018199057695,"frequency":49 .95012283325195,"energy\_exported":81468,"energy\_imported":67468,"instant\_aver age\_voltage":687.6930389404297,"instant\_total\_current":0,"i\_a\_current":0,"i\_b\_curre nt":0,"i\_c\_current":0},"battery":{"last\_communication\_time":"2017-*

*1004T04:22:26.190237253Z","instant\_power":0,"instant\_reactive\_power":300,"instan t\_apparent\_power":300,"frequency":49.968,"energy\_exported":39760,"energy\_import ed":45110,"instant\_average\_voltage":228.3,"instant\_total\_current":-*

*0.30000000000000004,"i\_a\_current":0,"i\_b\_current":0,"i\_c\_current":0}, …*

Die Fett markierten Namen zeigen an, auf was sich die nachfolgenden Werte beziehen. Somit haben wir z.B. site (Netzanschluss) und battery. Nachfolgend kommen die "Datenpunkte". Das zu erstellende xml enthält nur ReadRequest des ContentType Json. In der ReadRequestURL wird .../{U}" als Platzhalter für die BaseURL und die entsprechende Adresse eingeben. Mit dem ReadResponseExtractor werden die JSON-Properties mit den übertragenen Datenpunktdaten erzeugt. Mit ReadResponseValueExtractor wird aus den erzeugten Properties der Wert extrahiert.

# **Knowledge Base Projektbeispiel "GenericWeb\_TeslaPW"**

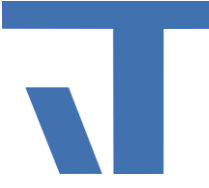

```
<?xml version="1.0" encoding="utf-8" ?>
<!-- Configuration file for Tesla -->
<GenericWebProcessDriverConfiguration
   xmlns="http://www.it-gmbh.de/Elvis/GenericProcessDriverConfiguration"
   xmlns:xsi="http://www.w3.org/2001/XMLSchema-instance"
   ContentType="JSON"
   ReadRequestURL="./{U}"
   ReadRequestMethod="GET"
   ReadResponseExtractor="$.{A}"
  ReadResponseValueExtractor="{V}"
/>
```
Im nächsten Schritt werden zwei neue Prozessanschlüsse hinzugefügt.

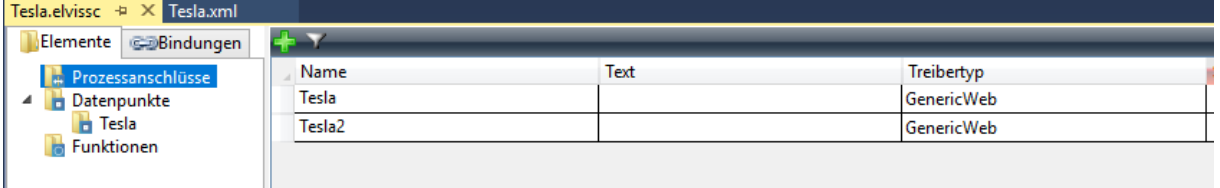

Mit dem Anschluss Tesla, Treibertyp GenericWeb werden alle Daten aus

api/meters/aggregates erfasst. Der Anschluss Tesla2 liest die Prozentanzeige der Batterie api/system\_status/soe aus.

In den Eigenschaften des Prozessanschlusses Tesla tragen Sie bei BaseURL die Ipadresse des Gateways und unter Username api/meters/aggregates ein.

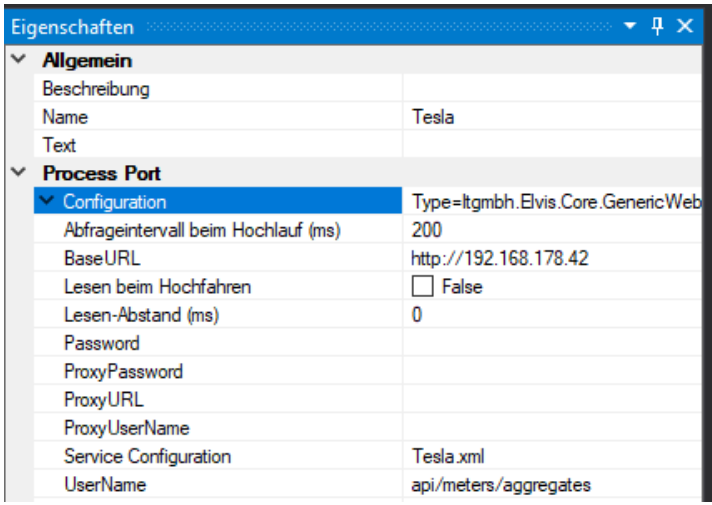

Für den zweiten Prozessanschluss wird die gleich BaseURL angegeben und unter UserName api/system\_status/soe eingetragen.

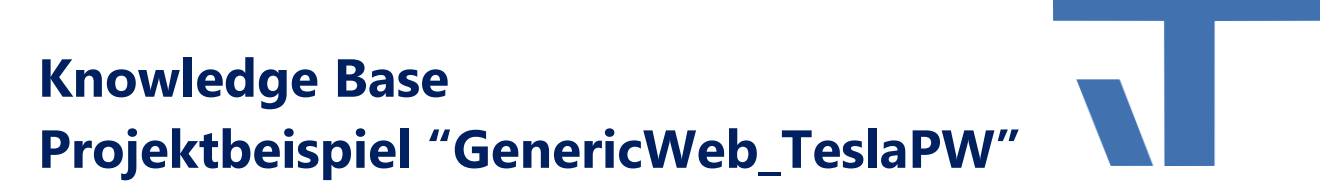

Nun müssen die Datenpunkte angelegt werden und eine Leseauslösung mittels Metronom hinzugefügt werden.

Folgende Datenpunkte werden angelegt:

*Battery Ladezustand [%] Battery Energy Exported [Wh] Battery Energy Imported [Wh] Battery Power | - Ladung |+ Entladung [W] Haus Power Verbrauch [W] Haus Energy Imported [Wh] Netzanschluss Power | - Einspeisung | + Bezug [W] Netzanschluss Energy exported [Wh] Netzanschluss Energy imported [Wh] Solar Energy Erzeugung [W]*

Alle Werte werden im Diagramm "TeslaUmrechnung" in KWh umgerechnet. Das Metronom wird hier ebenfalls hinzugefügt.

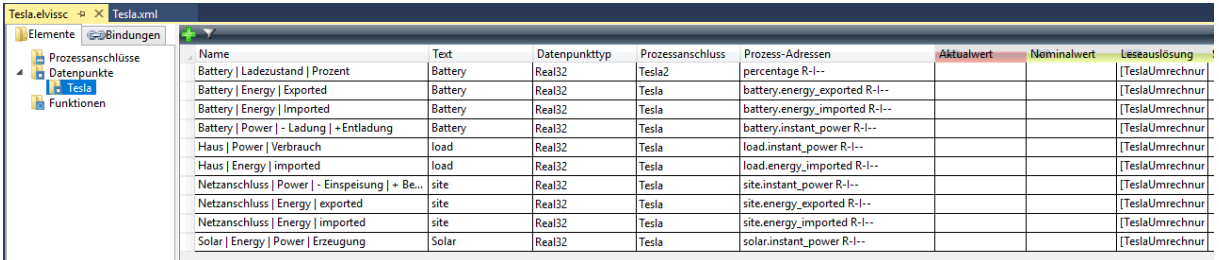

Das Energygateway von Tesla liefert alle Daten in Watt. Ein Minus vor dem Wert besagt, dass die Energie das System verlässt. Somit bedeutet ein Minus bei der Batterie, dass diese geladen und beim Netzanschluss, dass Strom eingespeist wird.

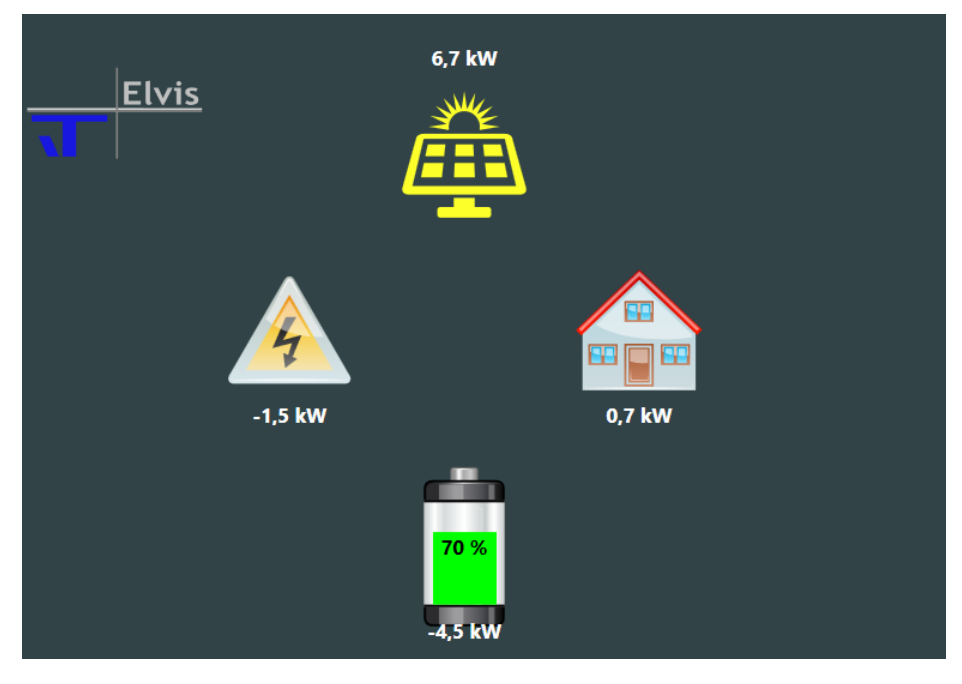

© IT GmbH 2018 IT GmbH An der Kaufleite 12 D-90562 Kalchreuth